# Arıza Raporu

Arıza Raporu, Üretim Bölümü'nde Raporlar/Üretim-Akış Kontrol menüsünün altında yer alır. Arıza Tanımlama bölümü kullanılarak kaydedilen arızaların raporlanmasını sağlayan bölümdür. Rapor, Arıza Kodu ve Açıklama başlıkları altında listelenir.

Arıza Raporu ekranı; Kısıt, Sıralama, Ölçekleme ve Yazıcı Seçenekleri sekmesinden oluşur.

#### Kısıt

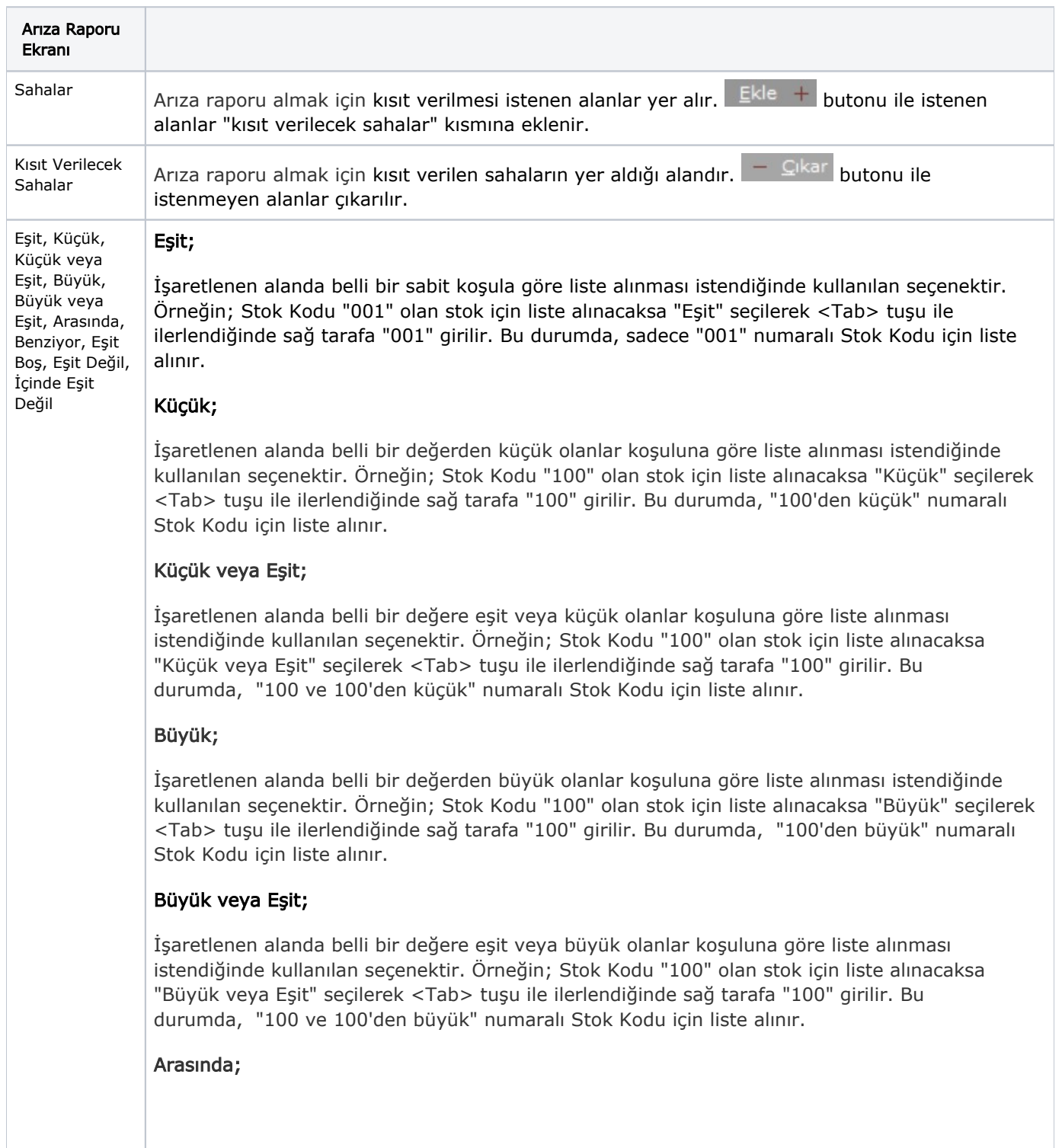

Seçilen alanla ilgili bir aralık tanımlanması istendiğinde kullanılması gereken seçenektir. Eğer belli bir başlangıç ve bitiş değeri arasında kalan değerlerle ilgili kısıt verilecekse kullanılması gereken seçenektir. Örneğin; Stok Kodu kıstasında, "Arasında" seçeneği seçilip <Tab> tuşu ile ilerlendiğinde sağ tarafa "100" ve yine <Tab> tuşu ile ilerlenerek altta bulunan alana "200" yazıldığı varsayılsın. Böylece stok kodu 100 ile 200 arasındaki stok kodları için liste alınır.

#### Benziyor;

Cari ile ilgili kayıt ararken cari hesabın ismi tam olarak bilinmiyorsa benziyor seçeneği kullanılır. Örneğin; cari hesabın isminin CANEL ya da CENEL olacağı düşünülüyorsa, buseçeneği seçtikten sonra alanın sağ tarafındaki kayıt alanına "C\_NEL" yazıldığında, raporda cari ismi "C" ile başlayan ikinci karakteri herhangi bir karakter olan fakat sonu "NEL" ile biten kayıtlar listelenir.

#### Eşit Boş;

Seçilen sahada hiçbir bilgi olmadığında kullanılan seçenektir. Bu seçenek alfanumerik sahalar için geçerlidir. Sıfırdan büyük veya sıfıra eşit bilgilerin aranması durumunda "Eşit", "Büyük Eşit", "Küçük Eşit" seçenekleri kullanılabilir.

#### Eşit Değil;

anlaşılır.

Raporda seçilen Eşit, Küçük ve Eşit, Büyük, Büyük ve Eşit, Arasında, Benziyor ve Eşit Boş seçeneklerindeki belirlemeler olumsuz (hariç) anlamını taşıyorsa "Eşit Değil" seçeneği işaretlenir. Örneğin; stok kodunda "Eşit" seçildiğinde ve "0101" kodu girildiği varsayıldığında, "Eşit Değil" seçeneği işaretlendiğinde, raporda stok kodu "0101" olanların haricindeki stokların listeleneceği anlaşılır.

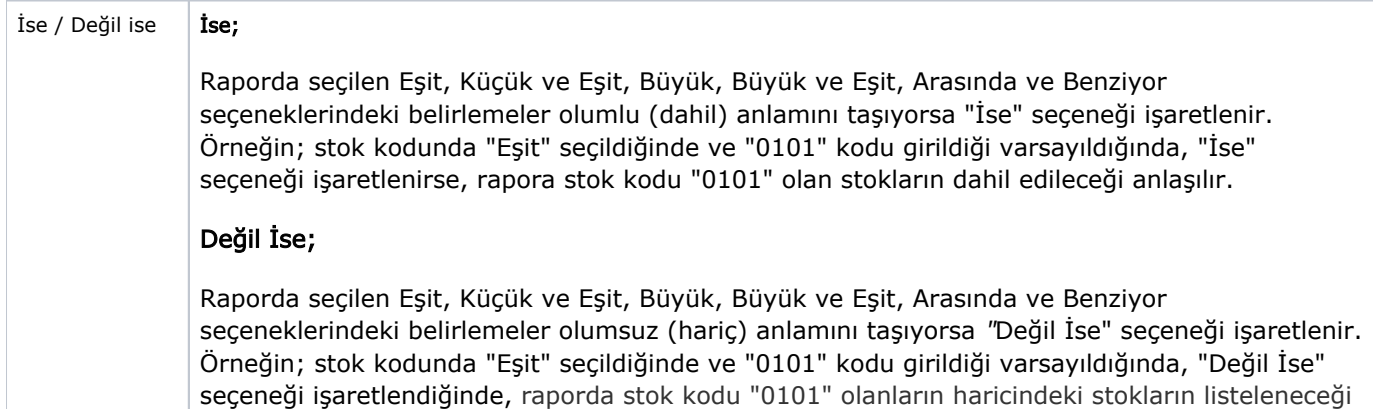

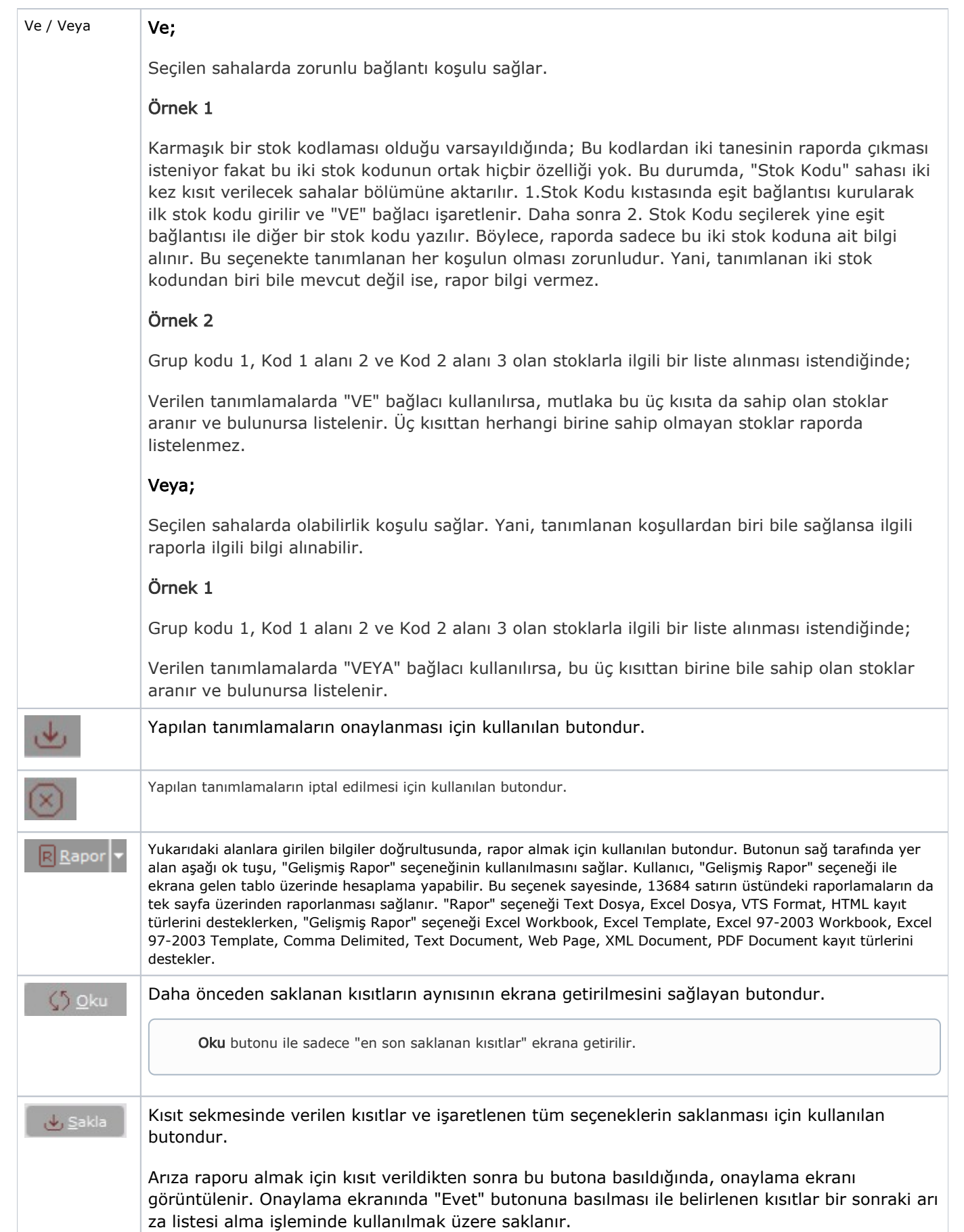

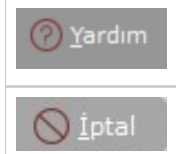

Arıza Raporu ekranı hakkında standart yardım bilgisi için kullanılan butondur.

Arıza raporu almak için verilen kısıtların iptal edildiği butondur.

### Sıralama

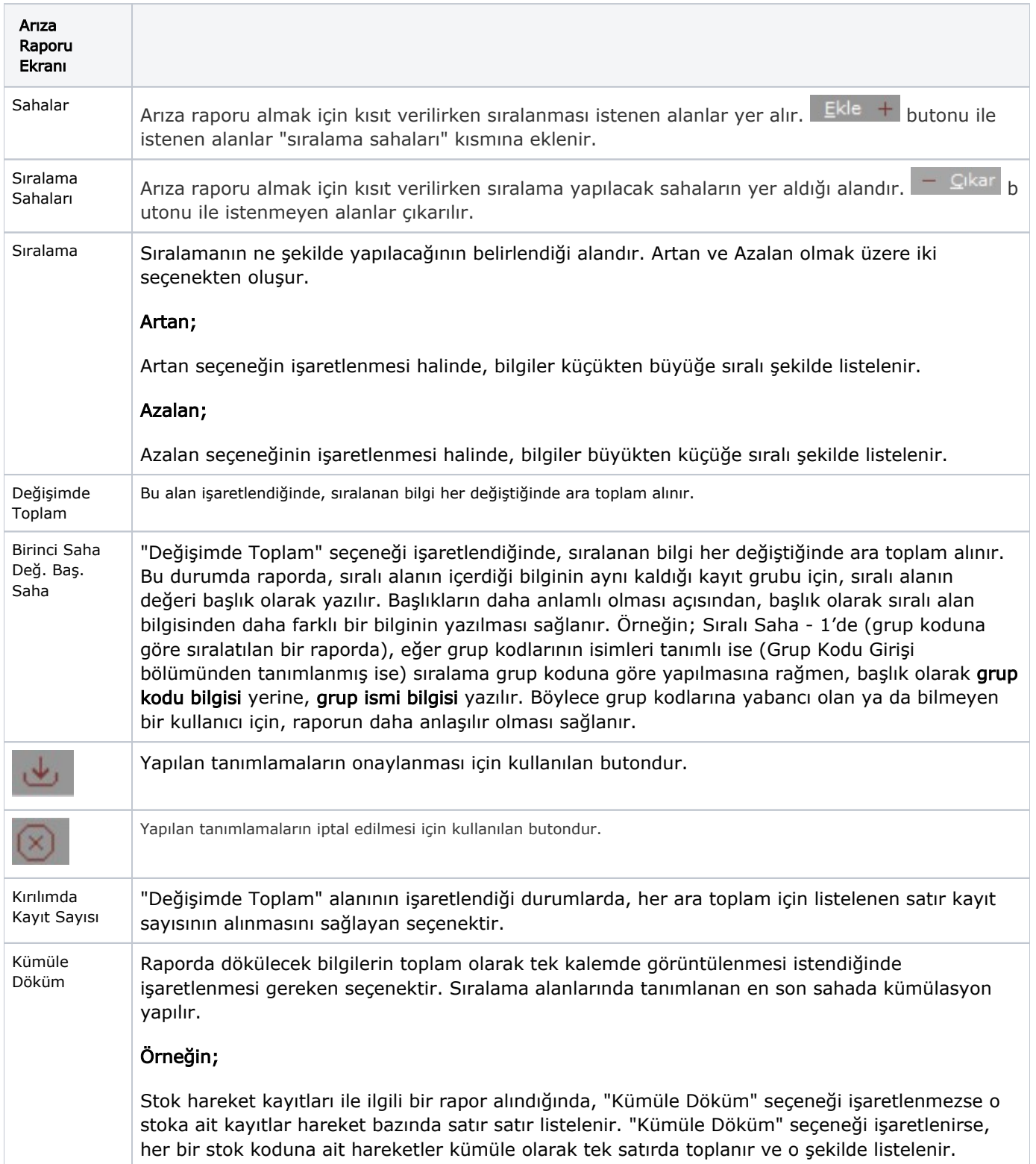

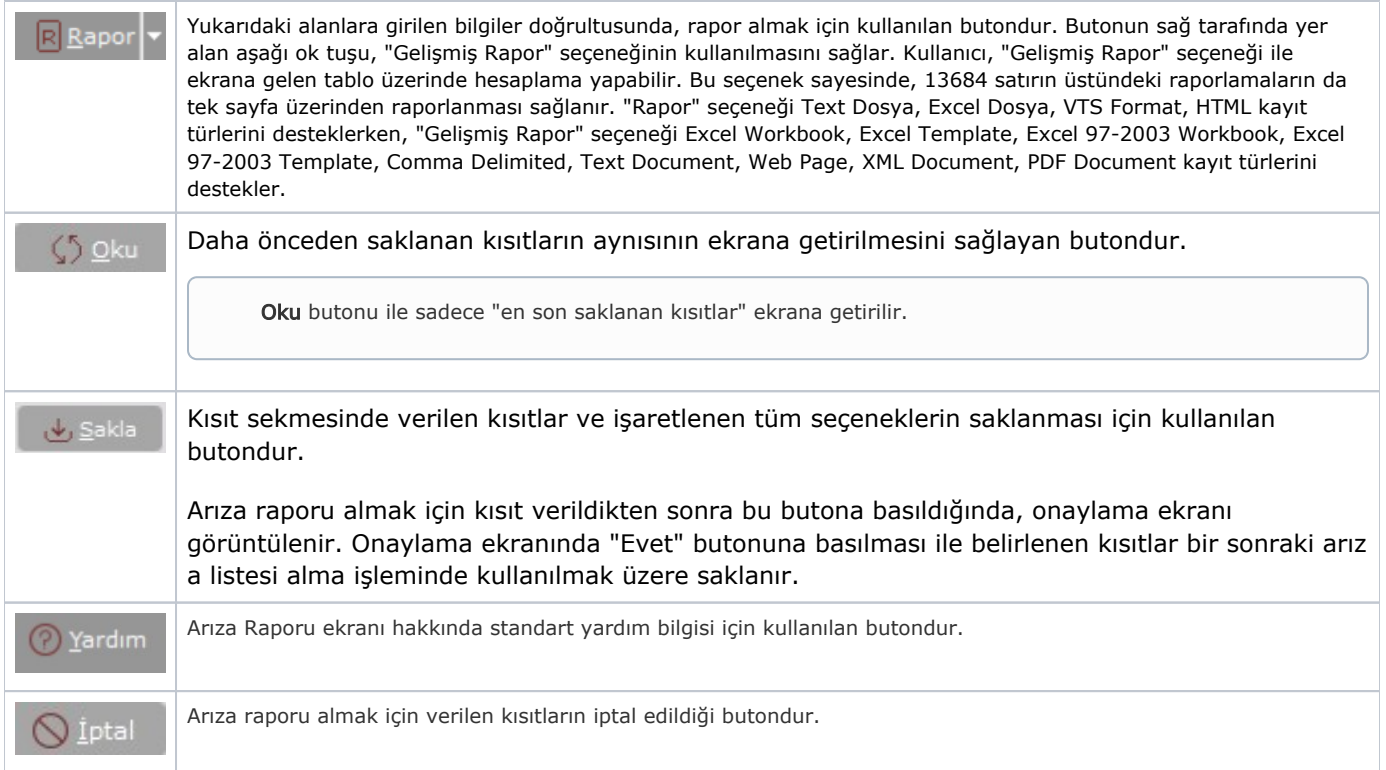

## Ölçekleme

Standart raporlarda miktar, fiyat, tutar, kur, döviz tutarı, döviz fiyatı, firma döviz tutarı ve oran alanları için ölçekleme yapılmasını sağlayan sekmedir.

## Örneğin;

Fiyat ve tutar alanlarına 1.000 yazılması, fiyat ve tutara getirilecek verilerin 1.000'e bölüneceği anlamına gelir.

#### Yazıcı Seçenekleri

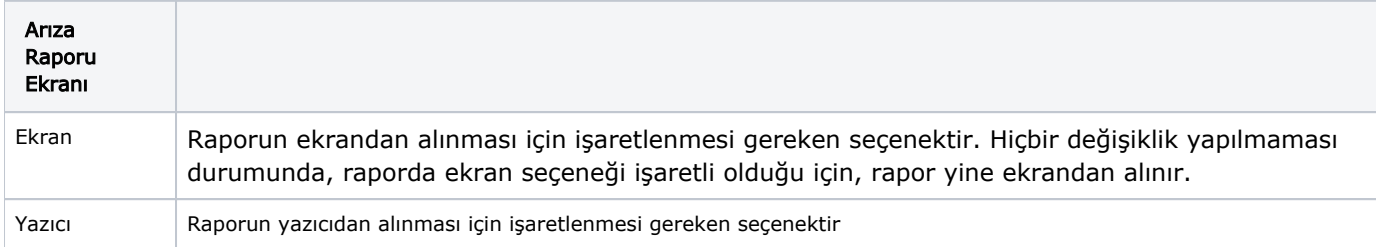

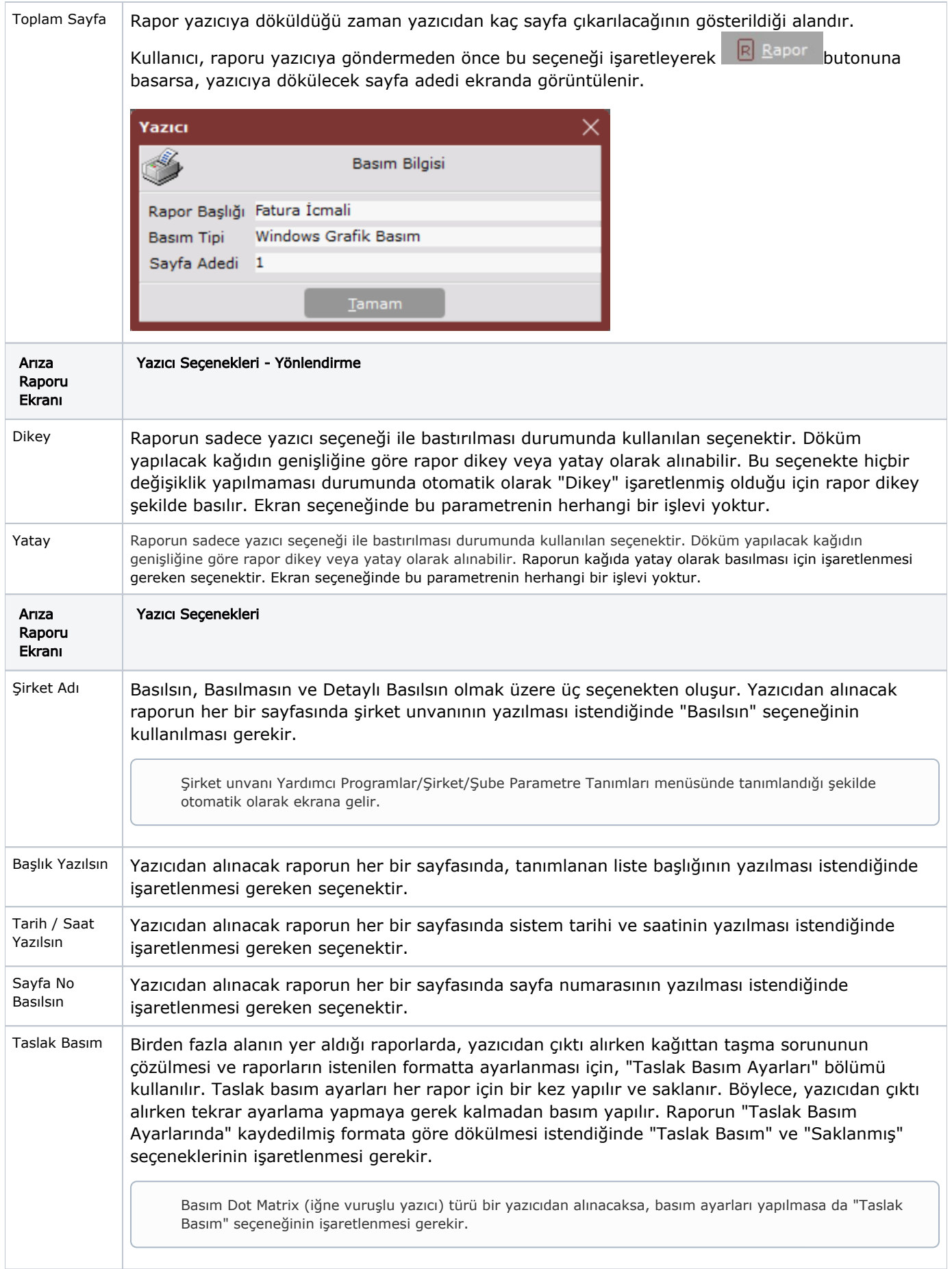

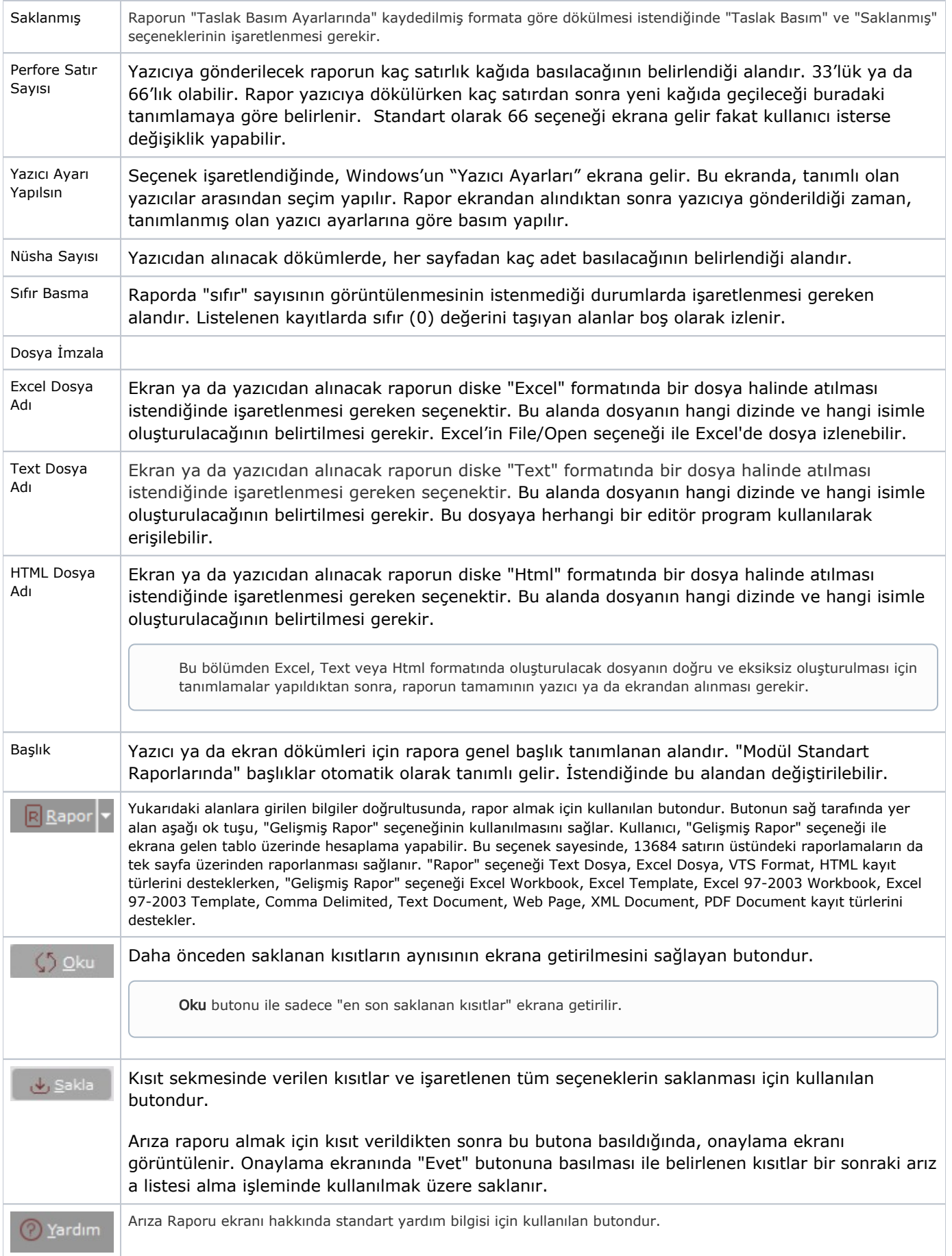

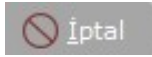